$\overline{\mathbb{H}}$  UIS升级失败,具体为升级ONEStor失败,提示"TGT checks failed.

[UIS超融合](https://zhiliao.h3c.com/questions/catesDis/1547) **[刘子溪](https://zhiliao.h3c.com/user/other/51763)** 2021-01-27 发表

组网及说明 0716升级到0716p03

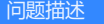

升级ONEStor失败, 提示 "TGT checks failed.

- 
- 
- 

## 过程分析

1、关闭所有虚拟机,暂停共享存储,暂停共享虚拟机模板存储。

2、再次进行升级。

3、如果进行以上操作后升级时又报TGT checks failed. 则ssh客户端登录管理节点后台,进行如下操 作:

执行bash /opt/bin/uis\_check\_io\_work\_suspend.sh, 执行完, 紧接着执行echo \$?, 检查是否返回0, 不返 <sup>回</sup>0,检查执行bash /opt/bin/uis\_check\_io\_work\_suspend.

输出是否提示某个节点存在活动的共享存储

## 解决方法

1、登录UIS 管理界面, 存储->共享存储页面, 检查共享存储状态, 对应节点的共享存储是否活动的; 若活动,请暂停;不活动,刷新,再暂停,或者再启动再暂停。

2、再执行"bash /opt/bin/uis\_check\_io\_work\_suspend.sh"检查,若还有回显,则执行"df-h"查 看是否有共享存储挂载,有的话umount解挂载。

3、暂停虚拟机模板存储进入虚拟机->虚拟机模板->模板存储页面页面,检查模共享虚拟机模板存储是否活 动状态,活动的暂停